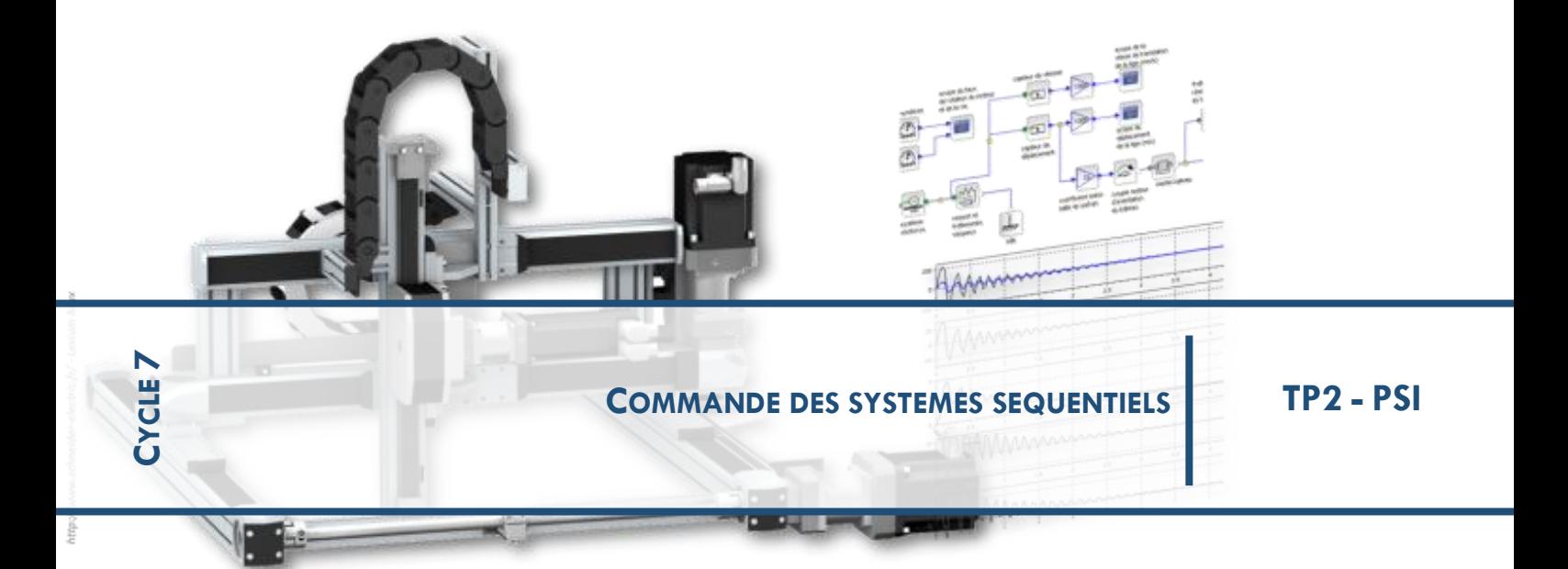

## **Commande d'un éclairage statique d'intersection**

L'éclairage statique d'intersection (ESI) est une fonction additionnelle des feux antibrouillard qui améliore la visibilité dans les virages et les intersections en éclairant sur les côtés. L'objectif est de pouvoir observer l'endroit où l'on se dirige et pas seulement celui situé devant soi. La sécurité est ainsi accrue.

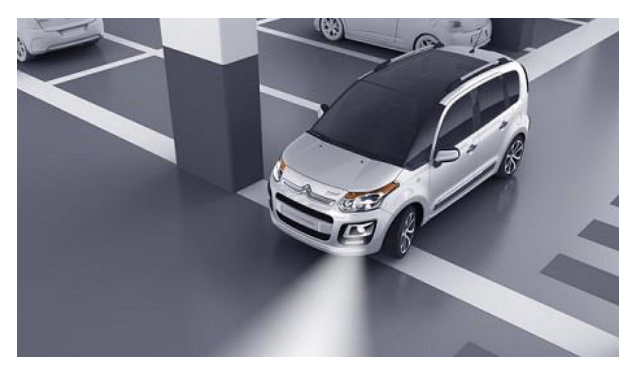

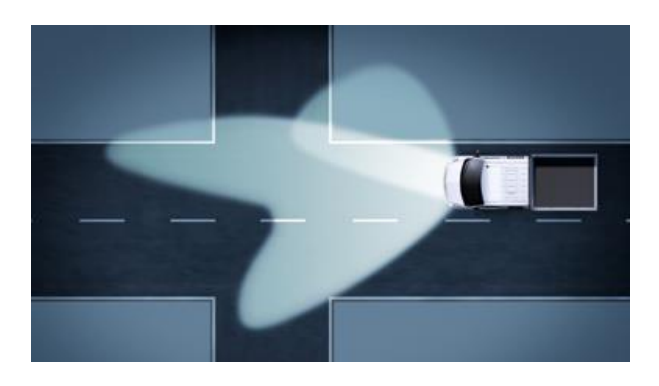

L'éclairage statique d'intersection consiste à allumer le phare antibrouillard du coté où le véhicule tourne. La commande de cet allumage dépend donc de l'angle de rotation du volant mais aussi de la vitesse du véhicule car cette fonctionnalité est limitée aux déplacements à faible vitesse (inférieur ou égal 40 km/h).

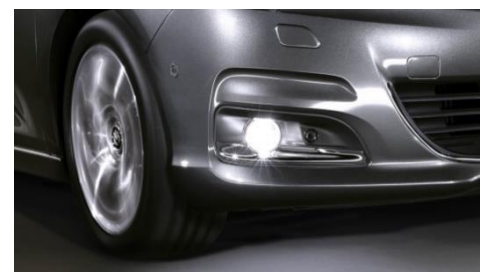

L'objectif de notre travail est de concevoir la commande de cet ESI. Dans un premier temps nous regarderons la commande d'allumage d'une LED en logique combinatoire et en logique séquentielle, dans un deuxième temps nous élaborerons la commande de l'ESI.

## **Allumage d'une LED**

Commande en Logique Combinatoire :

On s'intéresse dans ce premier exemple au simple allumage d'une LED. La table des entrées/sorties est réduite à sa plus simple expression :

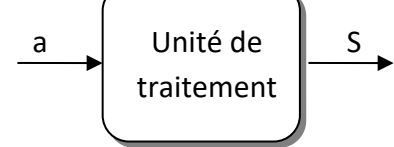

Le cahier des charges impose dans un premier temps un fonctionnement combinatoire :

- L'appui sur le bouton (a) provoque l'allumage de la LED (S).
- La LED (S) s'éteint dès que l'appui sur le bouton (a) est relâché.
- La LED (S) se rallume par un nouvel appui le bouton (a).

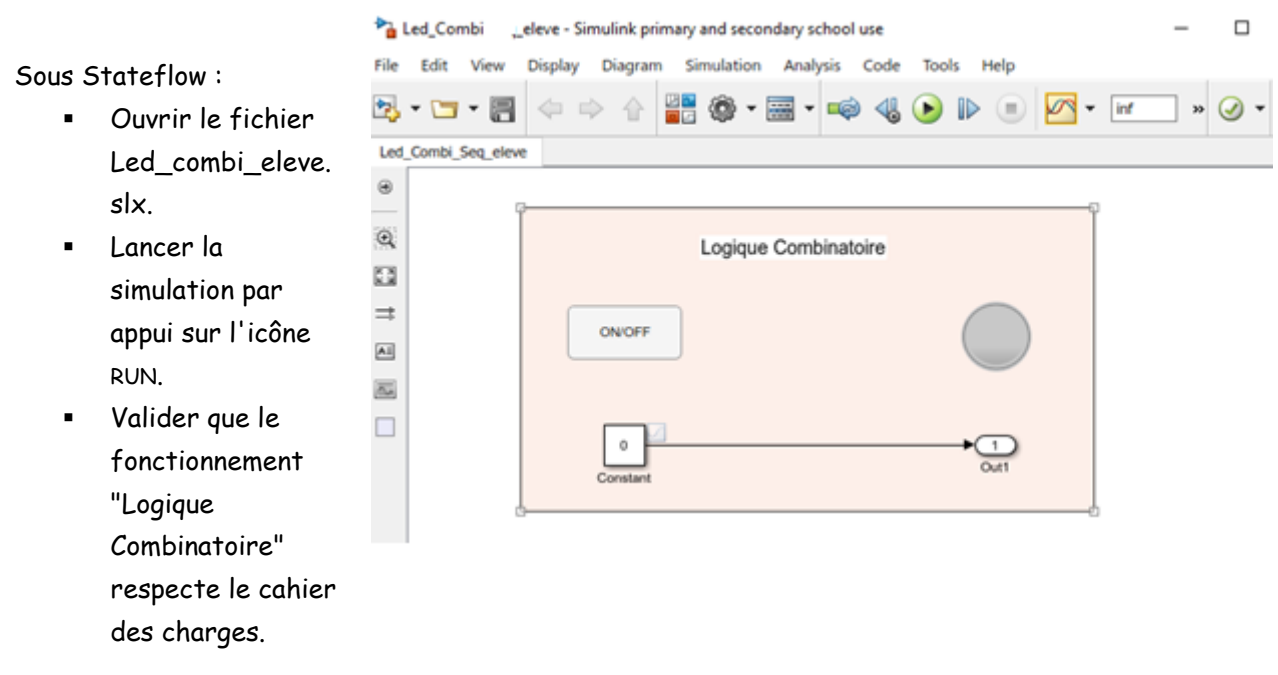

## Commande en Logique Séquentielle :

La table des entrées sorties reste identique mais Le cahier des charges est maintenant modifié pour imposer un fonctionnement séquentiel :

- L'appui sur le bouton (a) provoque l'allumage de la LED (S).
- La LED (S) reste allumée lorsque l'appui sur le bouton (a) est relâché.
- Un nouvel appui sur le bouton (a) provoque l'extinction de la LED (S).

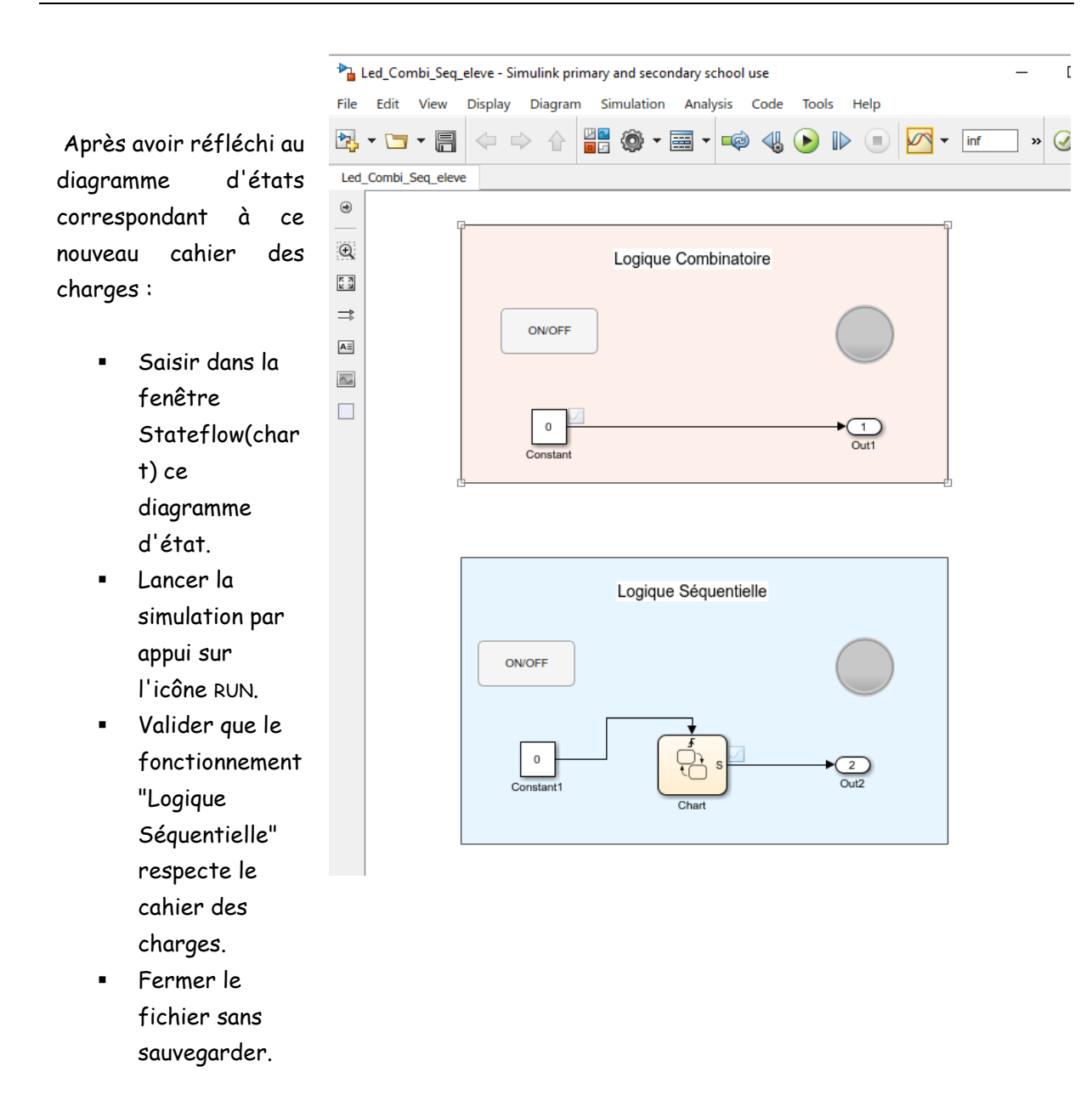

## **Eclairage Statique d'Intersection**

Afin de concevoir la commande de l'ESI on établit la table des entrées/sorties suivante :

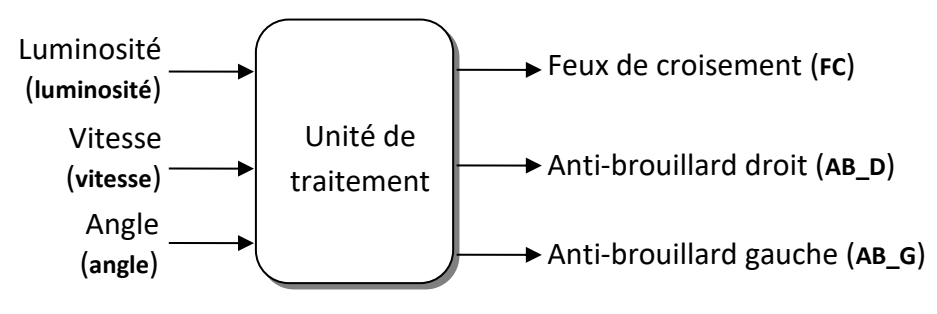

Les noms entre parenthèse correspondent à ceux à utiliser dans Stateflow. Le cahier des charges impose :

- L'ESI ne fonctionne que si le niveau de luminosité est inférieur à 50%.
- Un niveau de luminosité inférieur à 50% provoque l'allumage des feux de croisement.
- L'ESI ne fonctionne que pour des vitesses inférieures à 40 km/h.
- L'ESI provoque l'allumage de l'anti-brouillard droit si l'angle de rotation du volant vers la droite est supérieur à 30°. Idem pour l'anti-brouillard gauche.

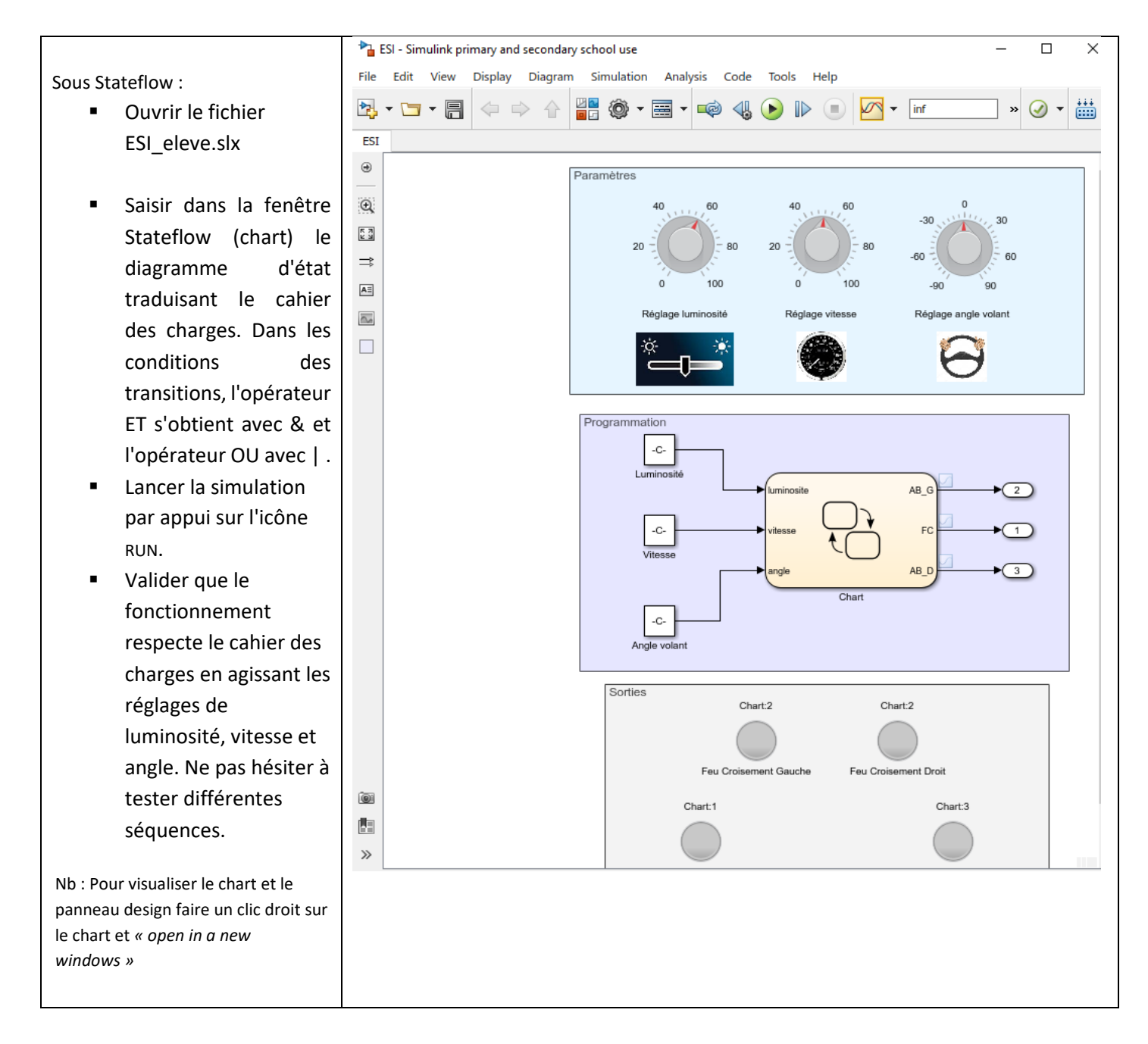

Copier le dossier de TP des ateliers vers votre espace de travail et Démarrer Matlab en New Variable Analyze Code<br>
Alun and Time Sélectionner le Dossier TPC2 et The Company of Containing the Company of The Company of The Company of The Company of The Company of The Company of The Company of The Company of The Company of The Company of The Company of The Company of The Company of T  $\blacksquare$  $\circledS$  Prefe Compare mport Save Di Open Variable - 2 Run and Time<br>Data Workspace Dichar Warkspace - 2 Clear Commands -Open Variable Simulink Layout Set Pat faites le afficher à l'espace de **GET** N C: N Users N Didier N Desktop N SED N travail Matlab Select a new folde ← → → ↑ Bureau > Dossier Travail  $\frac{1}{2}$   $\frac{1}{2}$  Rechercher dans : Do EL Sipri<br>EL S-PHARE Christo  $\begin{tabular}{ll} \textbf{Organiser} & \textbf{---} & \textbf{Nowear} \end{tabular}$  $\frac{1}{2}$  $\sim$  88  $>$   $\overline{5}$  ss  $\overline{\phantom{a}}$ **Kaluaria**  $\rightarrow$   $\overline{Q}$  OneDrive TPC2 10/03/2018 17:03  $\vee$   $\Box$  Ce PC  $\Rightarrow$   $\Box$  Bureau > 2 Docume<br>> 2 Images  $\lambda$  Musique Details Di Musique<br>
Dispets 3D<br>
Dispets 3D .<br>Workspace  $lame =$ Vidéos Disque local Dossier: TPC2 Sélectionner un dossier dan ■ 日 ちゃ じょ TPC2 Commande ESI - Word (Échec de l'activation du produit) Sélectionner le dossier sur lequel FICHIER ACCUEIL INSERTION CRÉATION MISE EN PAGE RÉFÉRENCES PUBLIPOSTAGE RÉVISI Page de garde \* **A MATLAB R2016b - primary and secondary school use** vous allez travailler et ajouter dans Page vierge HOME PLOTS **APPS** Saut de page le Patch de Matlab Analyze Code New Variable Pages **BCD Lorind File**  $\overline{\mathbf{L}}$ Open Variable  $\bullet$  Run and Time New New Open is Compare import Save  $\frac{1}{2}$  Open Variable  $\checkmark$  Run and Time<br>Script  $\checkmark$   $\checkmark$  Clear Command Data Workspace  $\checkmark$  Clear Workspace  $\checkmark$  Clear Command  $-2 - 1 - 2 -$ ← • • • • • • • • • Users • Didier • Desktop • Dossier Travail • TPC2 •  $\Theta$ Command Window Name ÷, **Natile**<br>PC2 PASSAGE PIETONS Primary and Secondary meeting course require  $-10 - 1 - 9 - 1 - 8 - 1 - 7 - 1 - 6 - 1 - 1$ Entrée Show in Explorer  $f_{\frac{y}{2}}$   $>$ Create Zip File  $F2$ Rename Delete Supprime New Folder New File lected Files/Folders TPC<sub>2</sub> Compare Against E. Wor  $Cut$  $Ctrl+X$ Nan  $Ctrl + C$  $12\cdot\cdot\cdot$ Copy  $Ctrl+V$  $\dot{\mathbb{B}}$ Add to Path **Selected Folders**  $\checkmark$  Indicate Files Not on Path Selected Folders and Subfolders  $\frac{1}{2}$ Refresh F5  $\frac{5}{2}$ Ready PAGE 4 SUR 4 618 MOTS **HOME PLOTS** APPS New Variable Ce ne sera qu'à partir de là que vous ᅸ H, 로 Ŀ  $\overline{\mathbb{Q}}$  Find Files Open Variable pouvez ouvrir le dossier Save New New Open **Compare** Import Workspace Clear Workspac Script Data correspondant au travail et le VARIABLE **FILE** → → Fa > I + C: > Users > Didier > Desktop > Dossier Travail modifier et l'exécuter. $\overline{\odot}$ Current Folder Command Win Name 名Led\_Combi\_Seq\_eleve.slx Prim **R** Led Combi el meet ha ESI\_eleve.slx  $\overline{+}$ RealTime\_Pacer  $f_{\rm X}$   $>$ 

Annexes : Procédure de gestion des fichiers sous Matlab Stateflow (valable aussi pour Simulink)